# A MORE SECURE LOGIN FORM

with Jcryption HTML-Form encryption plugin

Without https our precious data travel unsicure across the net. Jcryption HTML-Form encryption plugin send our form data encrypted

Copyright 2011 © Ma.Gi.A. InformaticA , http://digilander.libero.it/magiainformatica/

A more secure login form and the secure login form and the secure login form and the secure login form and  $1/14$ 

## **TABLE OF CONTENTS**

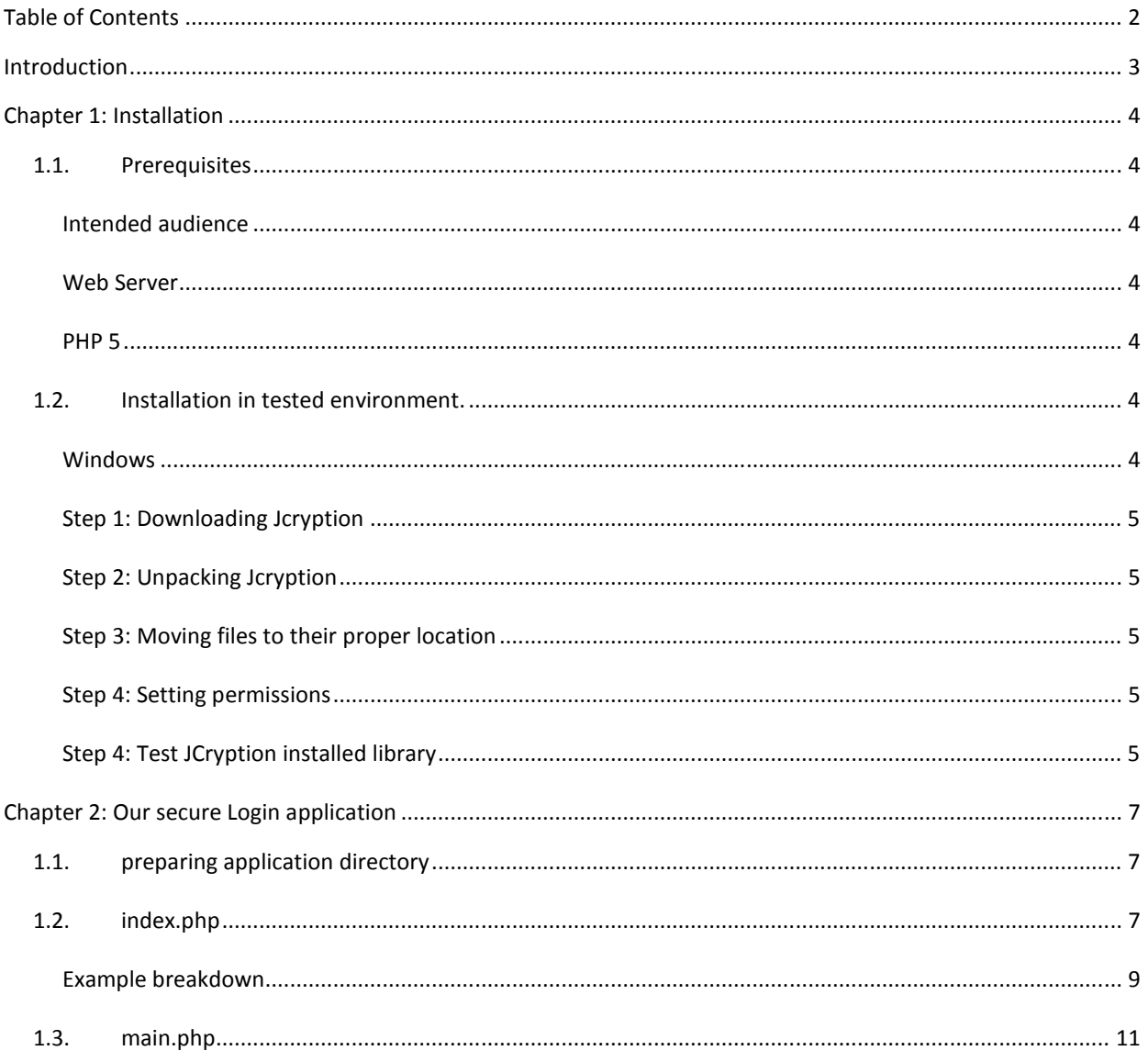

### INTRODUCTION

The login secure form is a solution using two script language, one on user side (browser) and the other on server side (PHP) that works togheter to obscure (crypt) the post/get data; and decrypt them at server side.

All security is about levels though - nothing is secure. This library obviously fills a specific level, and provides some protection. It'd certainly make some guy in the IT dept packet sniffing likely give up. You're not going to use it for a banking website.

The following description is excerpted form Jcryption site (http://www.jcryption.org/info/).

Normally if you submit a form and you don't use SSL, your data will be sent in plain text. But SSL is neither supported by every webhost nor it's easy to install/apply sometimes. So Daniel Griesser created this plug-in in order that you are able to encrypt your data fast and simple. jCryption uses the public-key algorithm of RSA for the encryption.

jCryption at it's current state is no replacement for SSL, because there is no authentication, but the main goal of jCryption should be a very easy and fast to install plugin which offers a base level of security.

The way jCryption is, that the data is encrypted on the client (javascript) and decrypted your virtual private server with PHP.

jCryption was tested with Internet Explorer 6 +, Mozilla Firefox 3+, Safari 3, Opera 9+, Google Chrome.

Some of the features are:

- RSA form data encryption up to 2048 bit
- AjaxSubmit supported
- no SSL required
- easy to install, use and extend
- doesn't block the browser on calculations

Requirement :

jquery.jcryption.js require **jQuery 1.4.2+ (already tested with jQuery 1.6.1)** jCryption PHP class require **bcmath extension** 

## CHAPTER 1: INSTALLATION

#### 1.1. PREREQUISITES

#### INTENDED AUDIENCE

This guide is intended for developers that are familiar that wish to desingn a login script and cannot use a server with Https capability.

We expect the reader to have some basic knowledge of system administration. Of course, as this is a PHP –Javascript solution, so knowing PHP 5 and Javascript is a huge advantage.

#### WEB SERVER

The first thing you want to do is ensure that you have a standard, working installation of a webserver (e.g. Apache, IIS, etc.). In example

#### PHP 5

The scripts are developed for PHP5, and framework are not tested with version 4 of PHP. The main reason is that PHP 5 has a completely redesigned, mature object model.

#### DATABASE

No database is required to crypt/decrypt, but login process can use, if present, a Ldap to validate user/password and and a user table to select administrative right (based on user type).

#### 1.2. INSTALLATION IN TESTED ENVIRONMENT.

#### **WINDOWS**

Installation instructions and scripts presented in this tutorial are tested on Operating System Windows XP S.P.3 (installed on virtual vmware machine )

**Note**: the instructions in this tutorial are for a **WAMP5** installation. You may need to modify them slightly for a different configuration on your machine.

#### Details of installed environment are:

WAMP5 Version 1.7.2, http://sourceforge.net/projects/wampserver/files/WAMP5/

Host name of my local apache installation is grossinixv, so my installed apache navigation pages start with http://grossinixv.

Browser used in example panels is SeaMonkey/2.4.1.-english version.

#### Tested browsers:

- Internet Explorer 6,7, 8
- Firefox 3.x
- Seamonkey 1.1.17italian

#### STEP 1: DOWNLOADING JCRYPTION

Jcription can be retrieved from the download page: http://jcryption.googlecode.com/files/jCryption-1.2.zip . This link download last version (1.2) of library.

Documentation informs users of previous version, that Cryption 1.1 brought some major changes and simplified alot. Most of the old options and callback functions are gone. Author thought they make to code alot more confusing so he just removed them. But we should be able to do the same things like before. Neverless previous version and examples can be found here http://jcryption.googlecode.com/svn/trunk/jCryption-1.0.1.package.zip .

#### STEP 2: UNPACKING JCRYPTION

The file we retrieved is a compressed zip file. Unzip it in temporary folder (c:\temp).

#### STEP 3: MOVING FILES TO THEIR PROPER LOCATION

Now that we retrieved and unpacked the files, we need to put the files on their proper location. The default location of the webroot on Apache in WAMP5 is  $c:\wedge wamp\vee ww$ . Verify this with your installation of Apache. The location is specified in the httpd.conf under the following setting:

DocumentRoot "C:/wamp/www"

To create ou login solution, we need to copy the files from the temporary unzipped directory to this directory. As most of you will already have something in the default directory, we will do this in a subdirectory *login\_crypted* (name used in this tutorial), by issuing the following command from the location where we unpacked the downloade-zip package

> move c:\temp\ C:\wamp\www\login crypted\

STEP 4: SETTING PERMISSIONS

This step is not necessary in a Windows environment.

#### STEP 4: TEST JCRYPTION INSTALLED LIBRARY

The library come with some example so we can try them to test our installation and familiarize with library functions. ( *pay attention that examples need navigation to net , you can avoid this downloading jquery and calling it locally*  "http://ajax.googleapis.com/ajax/libs/jquery/1.6.1/jquery.min.js").

Let try example 1 navigating to http://grossinixv/login\_crypted/examples/example1/ ( grossinixv is my local host name) :

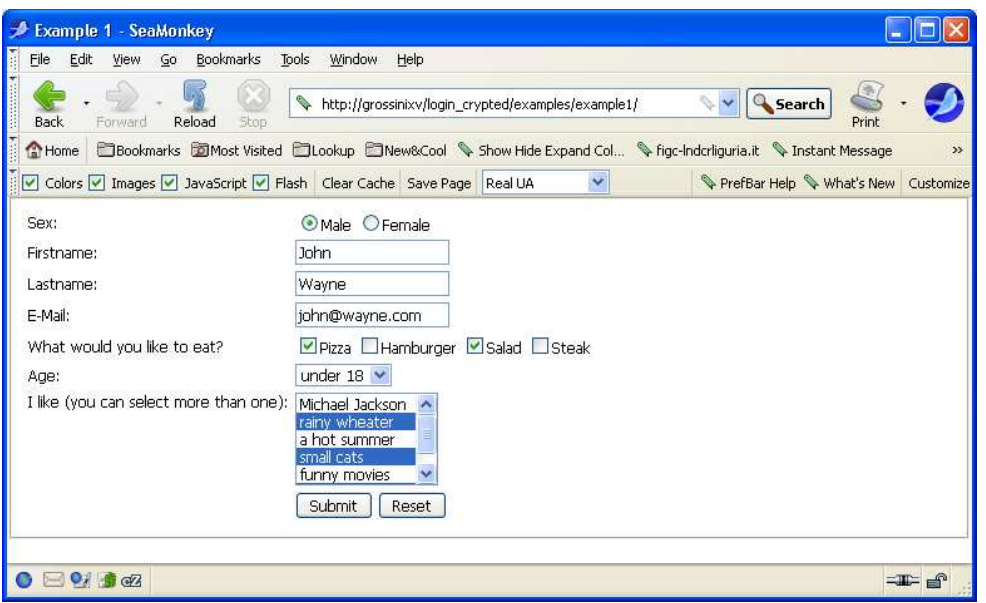

Here is result of submit if installation is OK:

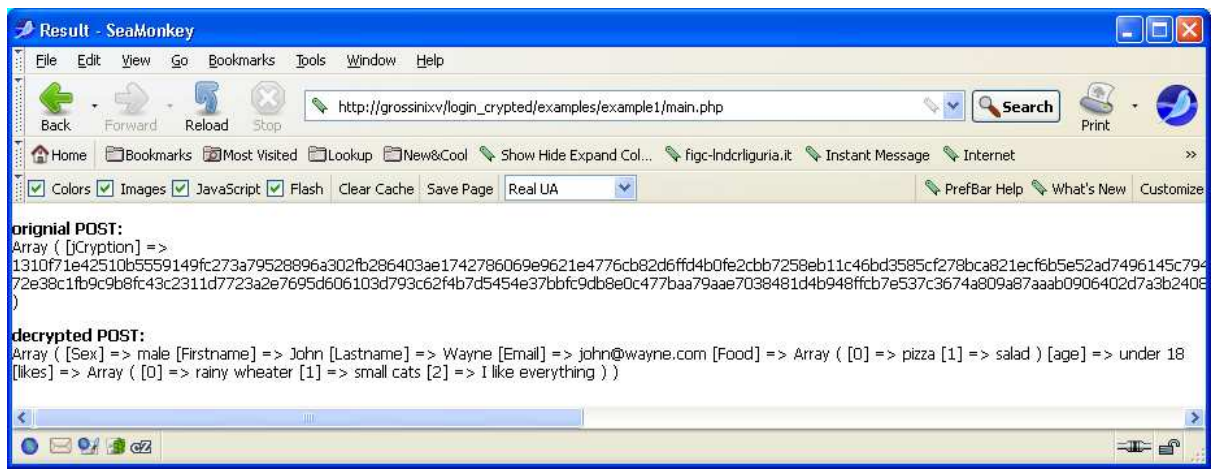

Follow example string:

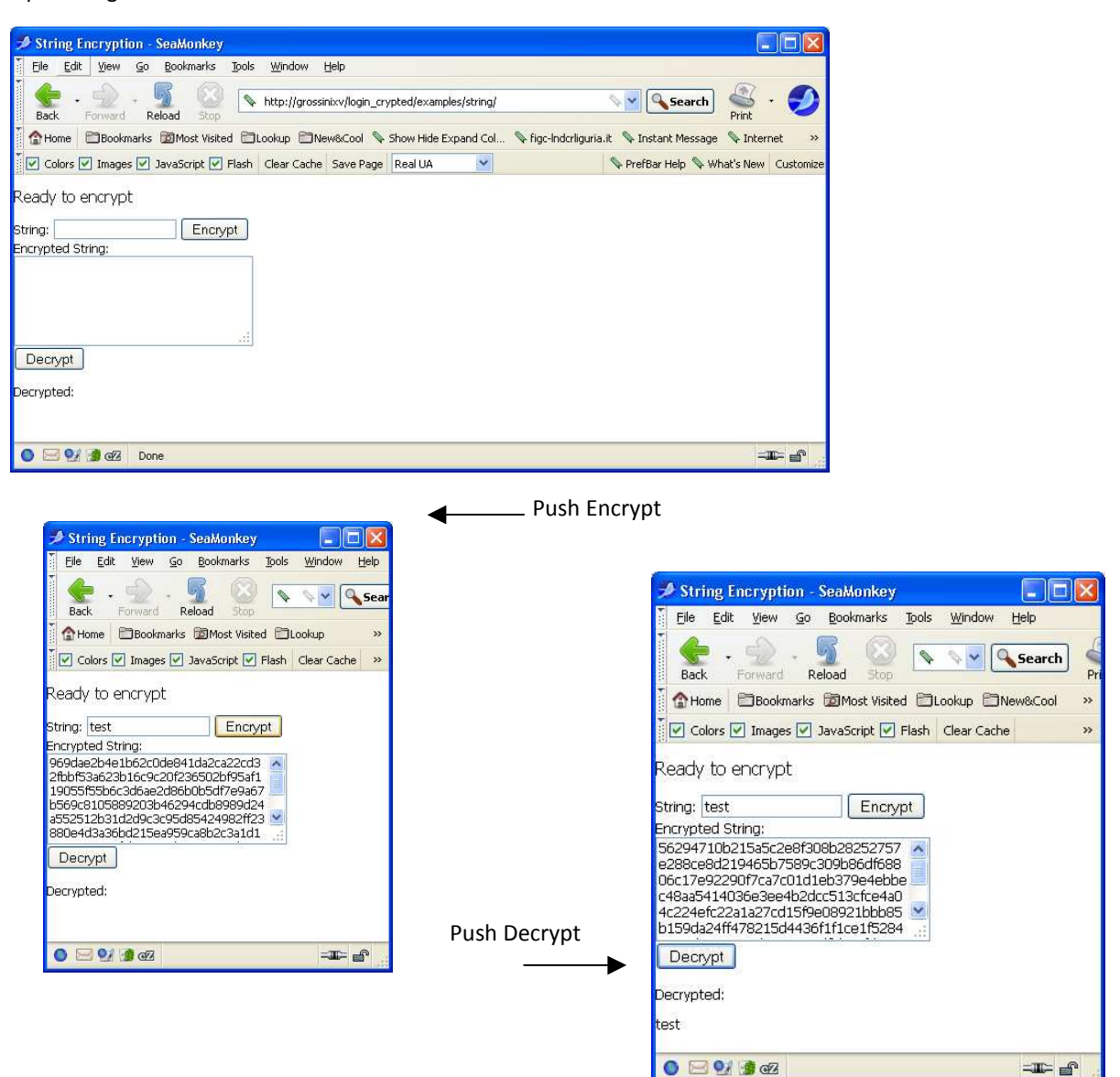

## CHAPTER 2: OUR SECURE LOGIN APPLICATION

#### 1.1. PREPARING APPLICATION DIRECTORY

For our application we prefer use our standard organization that have library modules in a lib subdir so we rework our directory moving jquery.jcryption.js and jcryption.php to a new lib directory. We create also a user empty dir.

Directory di C:\wamp\www\login\_crypted

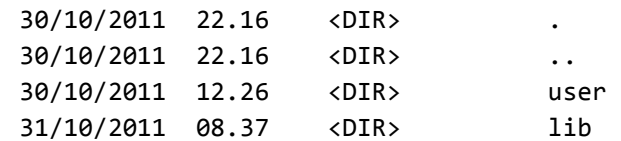

To avoid internetnet navigation to find jquery library we downloaded Jquery lib so our lib directory become:

Directory di C:\wamp\www\login\_crypted\lib

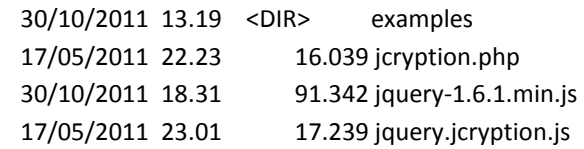

Let's create a sample login application: a page with a button and two field.

Our Login application consists of 2 files. These will be :

- *index.php*, contains the **user side** of our application
- *main.php*, contains the **server side logic** of our application

Complete zipped application is avaible here: http://digidownload.libero.it/magiainformatica/login\_crypted.zip

#### 1.2. INDEX.PHP

```
<!DOCTYPE html PUBLIC "-//W3C//DTD XHTML 1.0 Transitional//EN" 
"http://www.w3.org/TR/xhtml1/DTD/xhtml1-transitional.dtd"> 
<html xmlns="http://www.w3.org/1999/xhtml"> 
<head> 
<meta http-equiv="Content-Type" content="text/html; charset=utf-8" /> 
<title>Login </title> 
<style type="text/css"> 
html,body { 
  margin:0; 
  padding:0; 
  font-family:Tahoma; 
  font-size:12px; 
} 
input, textarea, select {
  font-family:Tahoma; 
  font-size:12px; 
} 
</style> 
<script type="text/javascript" src="./lib/jquery-1.6.1.min.js"></script> 
<script type="text/javascript" src="./lib/jquery.jcryption.js" ></script> 
<script type="text/javascript"> 
$(document).ready(function() {
```

```
 var $status = $('<div id="status" style="margin-top:15px;"><img src="loading.gif" 
alt="Loading..." title="Loading..." style=" margin-right:15px;" /><span></span></div>').hide();
  var $statusText = $status.find("span"); 
  $("#status_container").append($status); 
  $("#fullForm").jCryption({ 
     collectionSpeed:250, 
     encryptionSpeed:10, 
     beforeEncryption:function() { 
        $('#error').remove(); 
        $statusText.text("Loading Keys ...").parent().show(); 
        return true; 
     } 
  }); 
}); 
</script> 
</head> 
<body> 
&nbsp;<br> 
<form action="main.php" method="post" id="fullForm" class="general"> 
<table style="width: 60%; height: 142px;" cellpadding="0" cellspacing="0" bgcolor="#cccccc"> 
<!--<table border="0" cellspacing="5" cellpadding="0"> --> 
<tbody> 
<tr><td colspan=3 align=center><b>login &nbsp;&nbsp;</b><font color=#E8E8E8><small> crypted form
    by ma.gi.a</small></font></td></tr>
<tr> 
<td width="8%" ><img src="lock_open.png" /></td> 
<td width="10%">User:</td> 
<td><input class="text" name="User" type="text" /></td> 
\langle/tr>
<tr> 
<td width="8%"><img src="lock_open.png" /></td> 
<td width="10%">Password:</td> 
<td><input class="text" name="Passw" id="Passw" type="password" /></td> 
\langle/tr>
<tr> 
<td>&nbsp;</td>
<td></td>
<td><input title="Submit" alt="Submit" name="submitButton" type="submit" value="Submit" 
class="submit" /> <input title="Reset" alt="Reset" name="reset" type="reset" value="Reset" 
/ > </td>
\langle/tr>
</tbody></table> 
</form> 
<div id="status_container" style="text-align:center;"></div> 
</body> 
\langle/html>
```
EXAMPLE BREAKDOWN

Let's take a closer look at login.php line by line:

This two lines load javascript modules from lib directory:

```
<script type="text/javascript" src="./lib/jquery-1.6.1.min.js"></script> 
<script type="text/javascript" src="./lib/jquery.jcryption.js" ></script>
```
Javascript jCryption function informs about Aiax activity with server who create rsa asymmetric key and send public key to browser who use it to crypt login data.

If you need a loading.gif you can search from many example in google or you can download it, as example, here http://www.oppenheim.com.au/wp-content/uploads/2007/08/ajax-loader-3.gif -. Remember to change its name and put it in login crypted dir. It's up to you solve lock open.png similar problem.

```
$(document).ready(function() {
```

```
 var $status = $('<div id="status" style="margin-top:15px;"><img src="loading.gif" alt="Loading..." 
title="Loading..." style=" margin-right:15px;" /><span></span></div>' ).hide();
  var $statusText = $status.find("span"); 
  $("#status_container").append($status); 
  $("#fullForm").jCryption({ 
     collectionSpeed:250, 
     encryptionSpeed:10, 
     beforeEncryption:function() { 
        $('#error').remove(); 
        $statusText.text("Loading Keys ...").parent().show(); 
        return true; 
     } 
  }); 
});
```
Now, if we would fire up our browser, and load the *index.php* page:

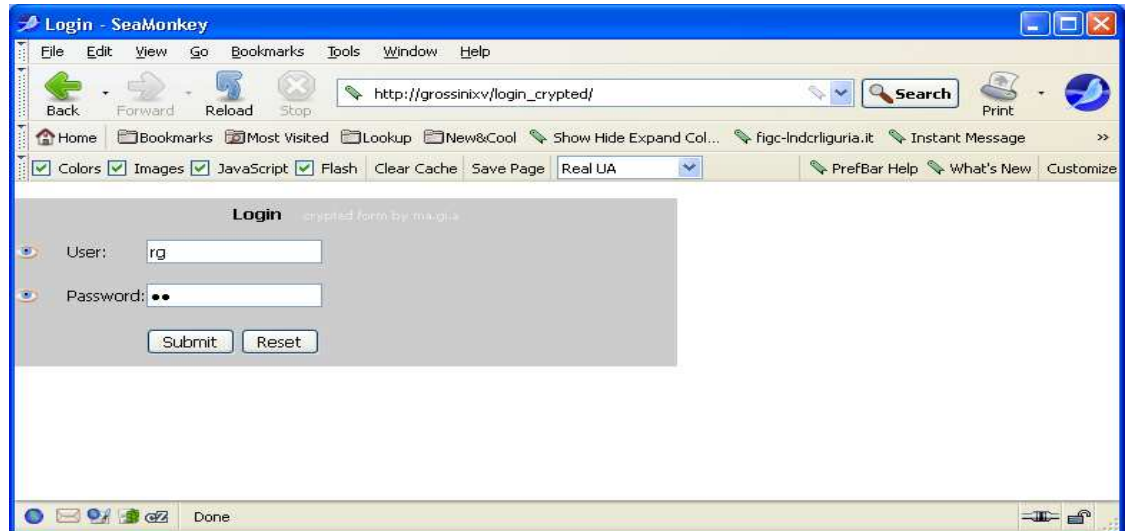

And the expected result :is

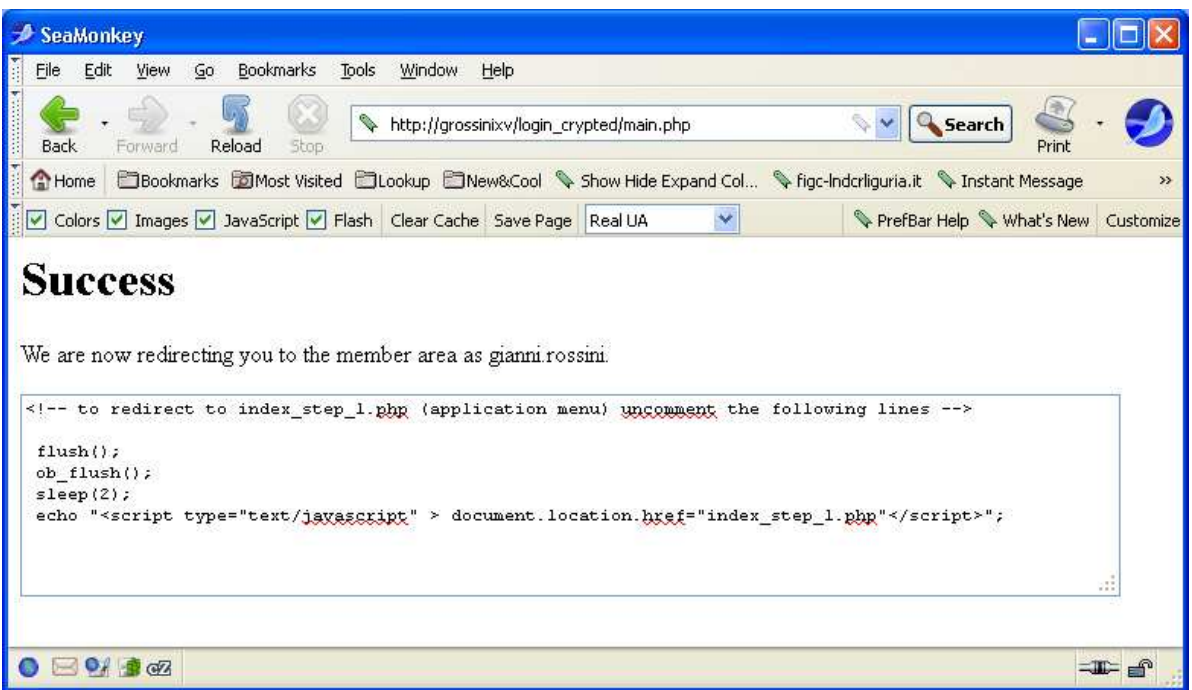

And if invalid user name password sent (allow firewall if you want go imap – user not present in user dir ):

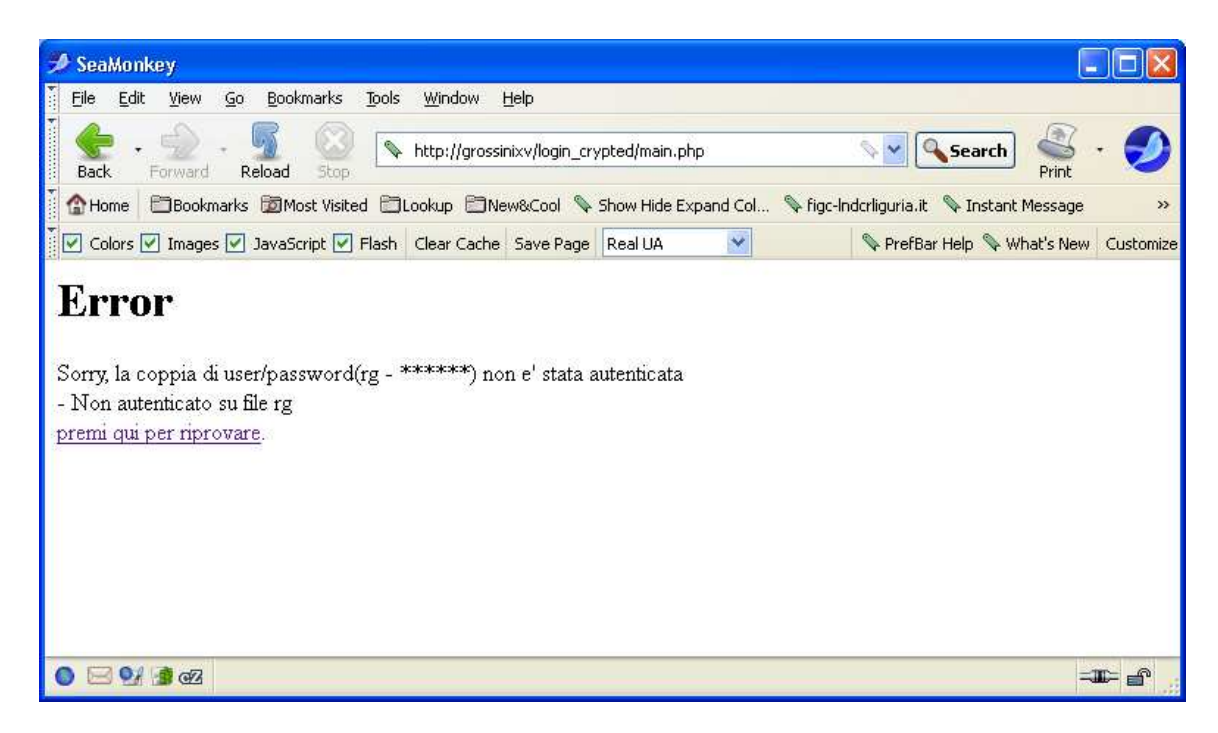

#### 1.3. MAIN.PHP

Now server side of login, our clever main.php who take care of key generation and form data decryptation:

```
<?php 
session start():
require_once("./lib/jcryption.php"); 
$keyLength = 256; 
$jCryption = new jCryption(); 
if(isset($_GET["generateKeypair"])) 
\mathbf{R} if (empty($_SESSION["e"])){ 
       // logic added by ma.gi.a. di rossini to avoid the key generation 
       // every time we use this module 
       // asymmetric keys are once generated and saved in a file using array2string() - 
 // To get the keys from file we use string2array() 
 if ((!file_exists("lib/keypair.txt"))) 
\left\{ \begin{array}{ccc} 1 & 1 \\ 1 & 1 \end{array} \right\} $keys = $jCryption->generateKeypair($keyLength); 
        // write file with already generated keys 
            array2string($keys,$output,$parent); 
             // Store the string in a file 
            $f1 = fopen("lib/keypair.txt","w+"); 
            fwrite($f1,$output); 
            fclose($f1); 
        } 
       else 
       { 
           // Read the file back from the disk 
             $f1 = fopen("lib/keypair.txt","r"); 
             $newString = fread($f1,filesize('lib/keypair.txt')); 
             fclose($f1); 
          // Convert the content back to an array 
           string2array($newString, $keys); 
       } 
       // sets the keys in the session to have them ready when you submit the form 
       // please keep this structure. 
       // You'll need the hex value of the key for javascript 
      // and the int value of the key for PHP. e = public key, d = private key, n = modulo $_SESSION["e"] = array("int" => $keys["e"], "hex" => $jCryption->dec2string($keys["e"],16)); 
 $_SESSION["d"] = array("int" => $keys["d"], "hex" => $jCryption->dec2string($keys["d"],16)); 
 $_SESSION["n"] = array("int" => $keys["n"], "hex" => $jCryption->dec2string($keys["n"],16)); 
      } 
      //returns the needed keys for the javascript part in a JSON string 
   //maxdigits is need for the javascript and calculated like ($keyLength * 2 / 16 + 3)
      /* debug 
      $f1 = fopen("keyparhex.txt","w+"); 
      fwrite($f1, 
'{"e":"'.$_SESSION["e"]["hex"].'","n":"'.$_SESSION["n"]["hex"].'","maxdigits":"'.intval($keyLength*2
(16+3). '"}<sup>1</sup>);
      fclose($f1); 
      */ 
      echo 
'{"e":"'.$_SESSION["e"]["hex"].'","n":"'.$_SESSION["n"]["hex"].'","maxdigits":"'.intval($keyLength*2
/16+3).'"}'; 
  } else {
```

```
 // 
   //here the decrypt function is called. The first parameter is the encrypted POST. 
   //Second parameter is the private key d in it's int form and third the modulo n. 
   //This function will return your orginal decrypted POST. 
   $var = $jCryption->decrypt($_POST['jCryption'], $_SESSION["d"]["int"], $_SESSION["n"]["int"]); 
   //unset($_SESSION["e"]); 
   //unset($_SESSION["d"]); 
   //unset($_SESSION["n"]); 
     // parse the query string from post - into variables 
   parse_str($var,$result); 
   $posted = $_POST['jCryption']; 
    //debug 
   /* 
   $f1 = fopen("received.txt","w+"); 
           fwrite({f1, "\\r\n\rangle});
            fwrite($f1,$posted); 
            fwrite($f1,"\r\n- var decrypted -\r\n");
            fwrite($f1,$var); 
            fclose($f1); 
    */ 
   //echo "<br> decrypted data are:" .$var; 
  //$result['User"] = "rg"; //$result["Passw"] = "rr"; 
     /* original code commented - with password we do IMAP authentication 
  if (preg_match('/\b[A-Z0-9. %+-]+@[A-Z0-9.-]+\.[A-Z]{2,4}\b/i', $result["Passw"])) {
      echo "true"; 
   } else { 
      echo "false"; 
   } 
     */ 
         $username = $result["User"]; 
         $password = $result["Passw"]; 
        $where we are = pathinfo($ SERVER['SCRIPT FILENAME']) ;
         $root= $where_we_are['dirname']."/"; 
         // if not exists username file try with LDAP – not used in this example along with includes 
         if ((!file_exists($root."user/".$username.".txt"))) 
 { 
        // try LDAP autentication 
        $imaginary host[] = "10.103.8.21"; // mailpp01.postel.it$imag";
        $1dap ok = 0;
         require("lib/auth_imap.inc"); 
         if(authValidateUser($username, $password)) 
         { 
                // echo " Ldap ". $imap_host[0] . " AUTENTICATO - "; 
              $ldap_ok = 1;$ SESSION['UUser'] = $username;
               $_SESSION['LoggedIn'] = 2; 
         } 
         else 
         { 
              $msg Ldap = " Ldap 10.103.8.21 NON autenticato ";
               //echo $msg_Ldap; 
         } 
         } 
          // if exists username file 
      if ((file_exists($root."user/".$username.".txt"))) 
      { 
            $msglocalfile = "Non autenticato su file $username";
```

```
 $fp=fopen($root."user/".$username.".txt","r"); 
             $contents=fread($fp,filesize($root."user/".$username.".txt")); 
             fclose($fp); 
             $info=explode("|",$contents); 
             $username1=$info[0]; 
             $password1=$info[1]; 
             //if($password1==$_SESSION['password']) 
            if(\frac{1}{2}password1 == \frac{1}{2}password) //$firstuser = $temp_username; 
                   $username = $username1; 
                   $msglocalfile = " Autenticato su file $username "; 
                   $_SESSION['UUser'] = $username; 
                   $_SESSION['LoggedIn'] = 2; 
            }else { 
                 session_unregister('LoggedIn') ; 
                 session_unregister('UUser'); 
 } 
             // remove comment in next line to have this info at top 
             //echo $msglocalfile; 
          } 
          // return from authentication 
          //echo " -- $username1 -- $password1"; 
          if(isset($_SESSION['UUser'])) 
           { 
            //$ SESSION['LoggedIn'] = 1;
             echo "<h1>Success</h1>";
             echo "<p>We are now redirecting you to the member area.</p>";
            echo ' <TEXTAREA ROWS=8 COLS=100 WRAP="off" name=textcode>';
            echo '< !-- to redirect to index_step_1.php (application menu) uncomment the following
lines -->'."\n\r flush();\n ob flush();\n sleep(2);\n echo ".
'"<script type="text/javascript" &gt;
document.location.href="index step 1.php"</script&gt;";';
          echo '</TEXTAREA>'; 
          // display message ... 
          // flush(); 
          // ob_flush(); 
          sleep(2); 
        // redirect 
        // - this not works sometime in IE - see Security tab, then choose Custom Level and the Meta 
Tag Refresh 
        // echo "<meta http-equiv='refresh' content='=2;index.php' />"; 
        // - this give warning 
        // header("refresh: 10; index.php"); 
        // echo "<script type='text/javascript'>document.location.href='index_step_1.php'</script> "; 
            //echo "true"; 
         } 
       else 
         { 
               echo "<h1>Error</h1>";
                //echo " root is $root" . $msglocalfile."<br>"; 
               echo "<p>Sorry, la coppia di user/password($username - ******) non e' stata
autenticata<br>";
               echo " $msg Ldap - $msglocalfile <br>";
                echo "<a href=\"index.php\">premi qui per riprovare</a>.</p>"; 
          // per test il contenuto della password appare nella schermata 
          // echo $password; 
          //echo "false"; 
         } 
   }
```

```
 /** 
     * This function converts an array into a separated string 
* * @param Array $myarray The array to convert to string 
     * @param String $output The reference to the output string 
     * @param String $parentkey It is a helper variable 
     */ 
    function array2string($myarray,&$output,&$parentkey){ 
       foreach($myarray as $key=>$value){ 
          if (is_array($value)) { 
             $parentkey .= $key."·"; 
             array2string($value,$output,$parentkey); 
             $parentkey = ""; 
          } 
          else { 
             $output .= $parentkey.$key."·".$value."\n"; 
 } 
       } 
    } 
 /** 
     * This function converts a separated string into an array 
*@param String $string The string to convert into an Array
     * @param Array $myarray The array to store the output 
     */ 
    function string2array($string,&$myarray){ 
       $lines = explode("\n",$string); 
       foreach ($lines as $value){ 
          $items = explode("·",$value); 
         if (sizeof($items) == 2){
             $myarray[$items[0]] = $items[1]; 
 } 
          else if (sizeof($items) == 3){ 
             $myarray[$items[0]][$items[1]] = $items[2]; 
          } 
       } 
    } 
?>
```
Let's take a closer look at main.php:

The script is extensively commented so we recall you here only on the fact that there is part of code related to Ldap authentication and normaly, in local installation, we don't have this feature. So, to let us design and debug our script, I added code that uses to compare user/password with simple text files located in user dir named from USER field:

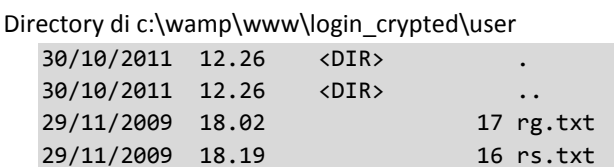

In my installation rg.txt has two fields separated by | (user for access in mysql user table and password to compare with entered field):

gianni.rossini|rr

The following line redirect to application menu (not present ) if valid logon data entered and can be commented out . echo "<script type='text/javascript'>document.location.href='index step 1.php'</script> ";